## **How to Use Canvas**

Canvas is a web-based learning management system (LMS) where you can find lecture slides, videos, readings, assignments, online quizzes, and other learning resources in one place.

## **Accessing Course Resources on Canvas**

- 1. Access Canvas at <a href="https://canvas.nus.edu.sg">https://canvas.nus.edu.sg</a>
- 2. Click on NUS Students/ Alumni and log in using your NUSNET ID and password.

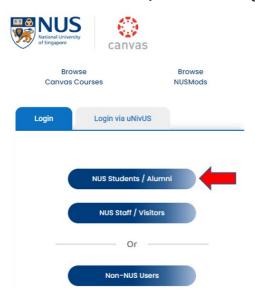

3. Enter your NUSNET ID (without domain). e.g. e0123456

If you encounter problems logging in for the first time, please contact NUS IT Care at 6516 2080 or by email at <a href="mailto:itcare@nus.edu.sg">itcare@nus.edu.sg</a>.

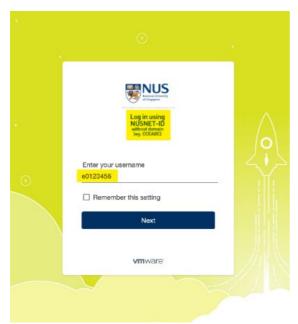

**4.** Once you are logged in, click the **Courses** link [1] to see all the courses you have enrolled in. To access the course: PF1101, click the name of the course: **PF1101 Fundamentals of Project Management** [2]

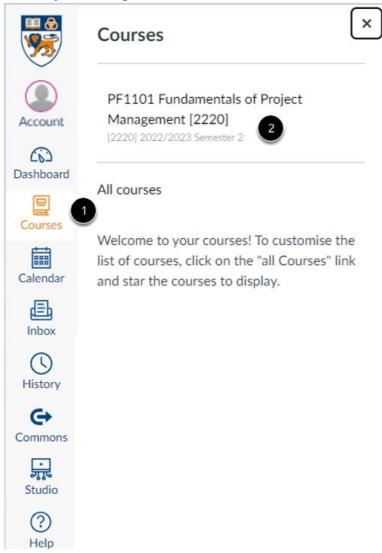

Here's a description of some important features:

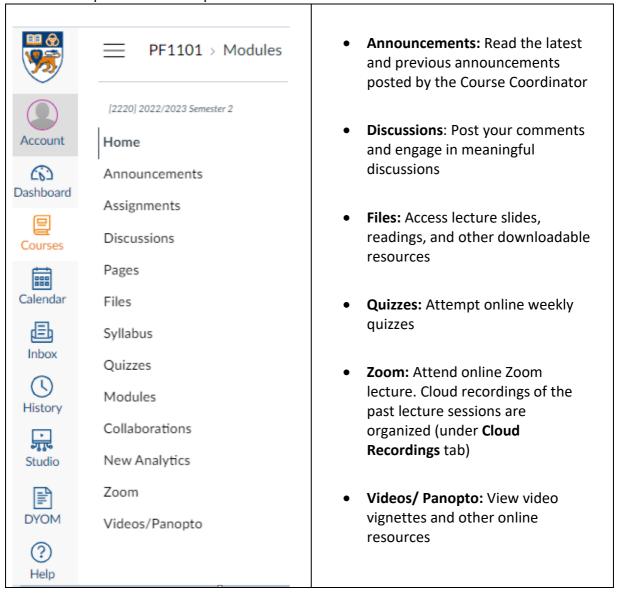

For more information on Canvas, please access the Canvas Student Guide.